Varningsmeddelande vid start av DisbytMatch.

Windows blockerar att man använder Excelarket eftersom det kommer från en annan dator.

 $\infty$ SÄKERHETSRISK Microsoft har blockerat makron från att köras eftersom filens källa inte är betrodd. Läs mer

Avsluta Excel och högerklicka på DisbytMatch\_TOM där den ligger efter att du laddat ner den från mejlet till exempel i Hämtade filer.

Välj Egenskaper (längst ner)

Sätt en bock i rutan Avblockera. (Enligt nedan)

## Tryck OK

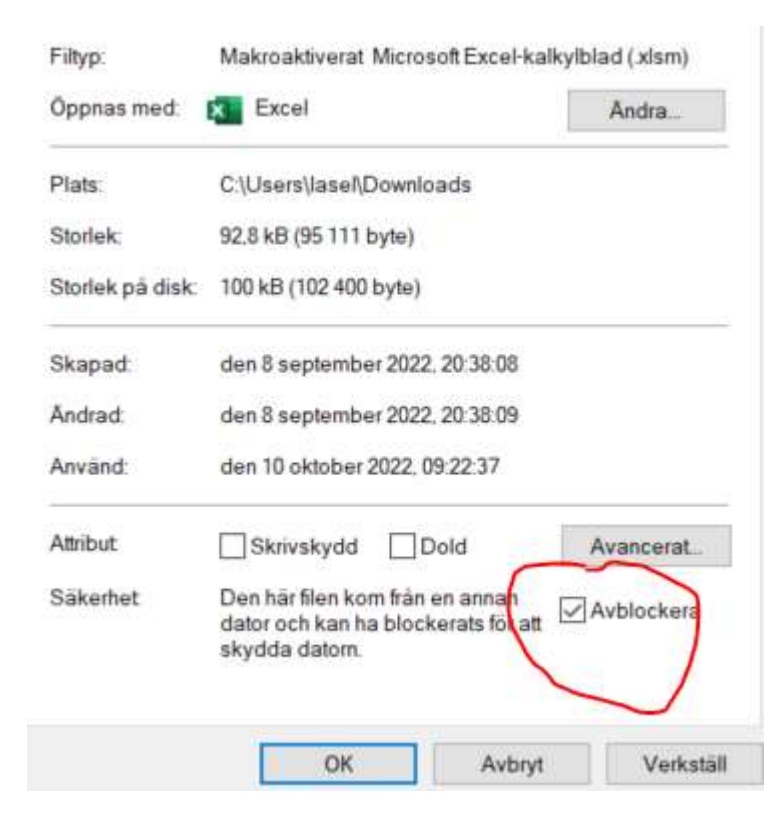

## Ett annat fel man kan få är att man inte får köra makron

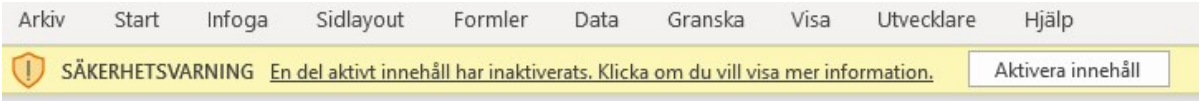

## Ovanstående kan se lite olika ut i olika versioner av Excel

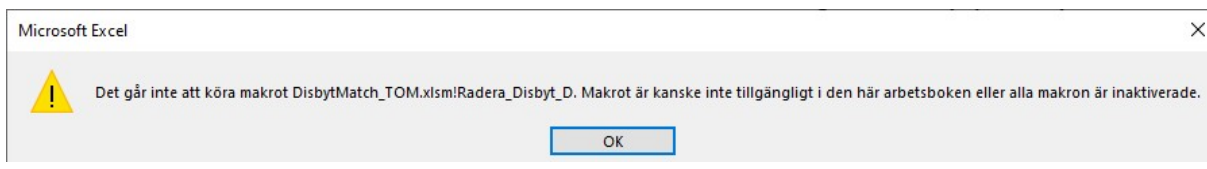

## Klicka på Säkerhetscenter i meddelandet SÄKERHETSVARNING

Och gör nedanstående val för att Inaktivera VBA-makron med avisering. Det betyder att du inte skall godkänna VBA-makron om du inte vet varifrån Excelarket kommer. (jag har inte lagt någon skadlig kod i mina Excelark). Tryck OK.

Om du inte gör detta val kommer DisbytMatch inte att fungera.

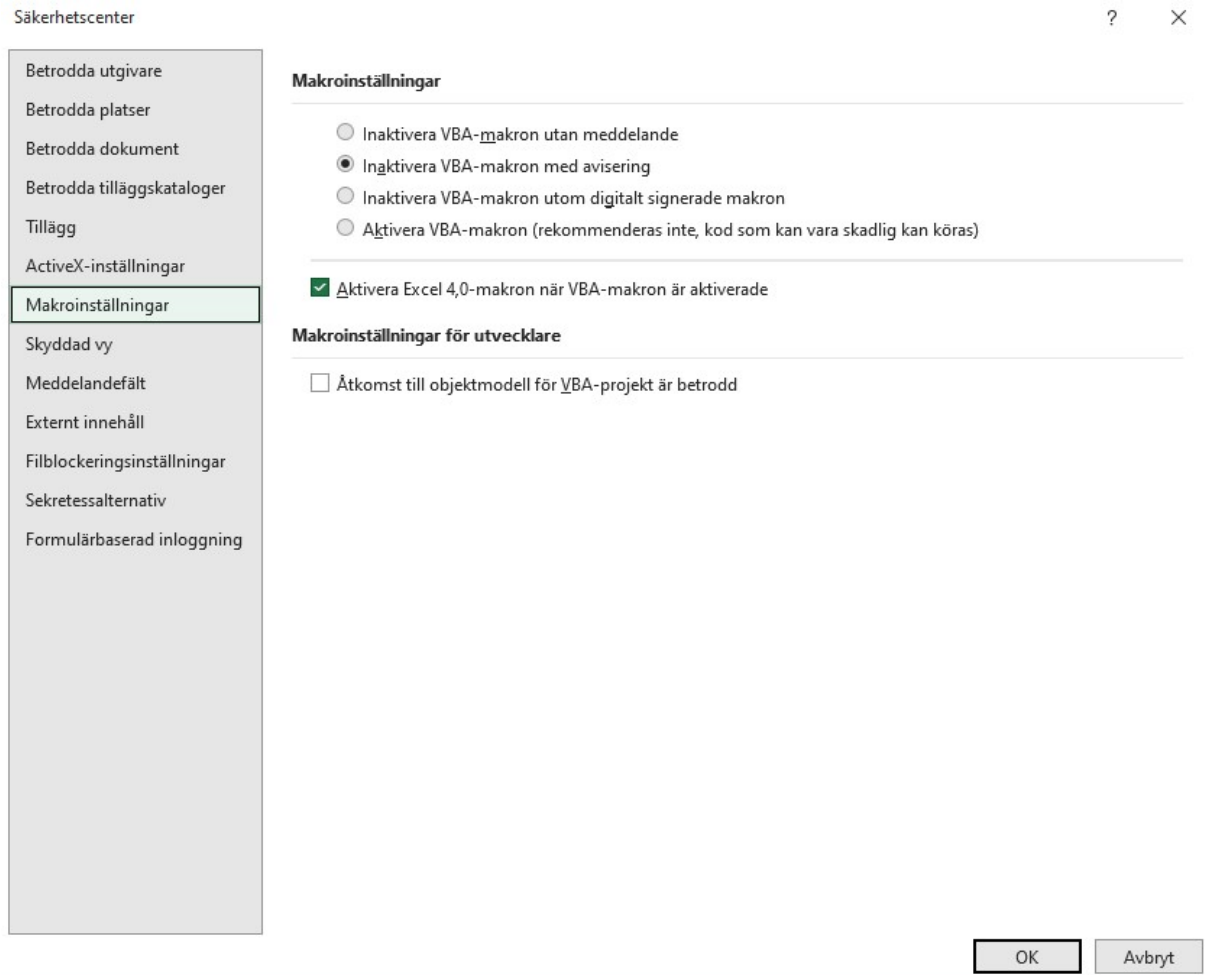

Man kan även klicka på Arkiv i verktygsraden /Anpassa / Säkerhetscenter

Jag hoppas detta skall lösa eventuella problem som Microsoft ser med Excelarket.

/ Lars Åke Sellberg, DIS Syd